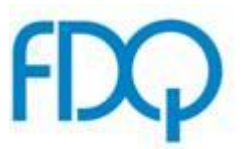

## **The benefits of using OneFile for your Butchery Training Log Book**

The Butchery Training Log Book is a compulsory component that underpins the End-Point Assessment (EPA) vocational competence discussion (VCD). Four questions in the VCD component, will relate to the evidence contained in the log book.

It is for this reason FDQ offers a convenient service to its Centres' to help learners complete this requirement to efficiently proceed to their EPA. FDQ uses a learning and development software called **OneFile** that enables learners to upload and access their Log Book virtually.

## **1. The benefits of the OneFile Software**

- Reduces your administration and creates forms for online and offline data capture.
- Increases learner engagement with interactive resources that can be used to complete sections of the Log Book.
- Learners' can access training resources on the go.
- Centres can reduce time creating content.
- Cost-effective as this option enables Centre's to reduce printing materials and storage space.
- Extremely effective electronic assessment tool, as it improves timely completions and enables learners to complete the logbook anywhere and anytime.
- Learners' are able to see what tasks need to be completed for a particular Log Book Component.
- There is a robust facility for uploading electronic evidence such as photos, videos and voice recordings.
- Learners' can receive feedback from training provider/employer without relying on a visit or going to the training centre.
- Real-time reporting by all stakeholders including tracking learner progress against key targets.

OneFile How to Guide – Final v1.1 SA

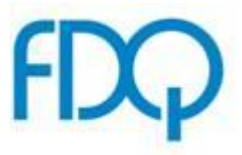

Increases learner motivation and thus progress is made quicker.

## **2. How you can access the OneFile software**

The following is a step by step guide on how you as a centre can create the templates that are needed to successfully complete the Log Book requirement:

- 1. Login as centre manager
- 2. Create an **assessment method** called **FDQ Logbook** to be started by the learner
- 3. Create an **assessment template** called **FDQ Logbook**
- 4. Assign all outcomes from the Butchery standard
- 5. Upload the Logbook as a word document **into the assessment evidence box NOT as an upload to the attachment** (you can make this box bigger by dragging the bottom right hand section of the box)
- 6. Create an **assessment plan template** with a task for the learner to complete the Logbook.
- 7. Upload the Logbook guidance as a resource attachment to the task
- 8. When ready assign the assessment plan template to the learner(s) they can make the assessment evidence box bigger by dragging the bottom right hand side of the box.

To insert an electronic signature for each page that warrants a signature, please activate the portfolio showcase setting:

- 9. Log-in as centre manager
- 10. Click on the Settings icon
- 11. Tick the Enable portfolio showcase feature
- 12. Save the document

To transfer the Log Book to FDQ, please do the following:

- 13. Login
- 14. Select specific apprentice
- 15. Select Manage
- 16. Click Portfolio Showcase icon

OneFile How to Guide – Final v1.1 SA

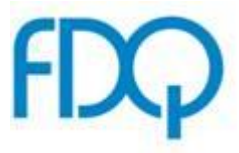

- 17. Select the Logbook evidence
- 18. Click Request New Download
- 19. Wait for email to notify download is ready
- 20. Transfer Logbook to FDQAwards using the normal approach, as stated in the FDQ Service Guide.

Should you have any further questions about the process please email us at: [EPA@FDQ.org.uk](mailto:EPA@FDQ.org.uk)

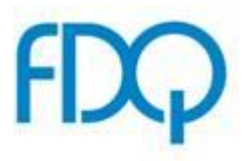

## Below is an example assessment template for the Log Book:

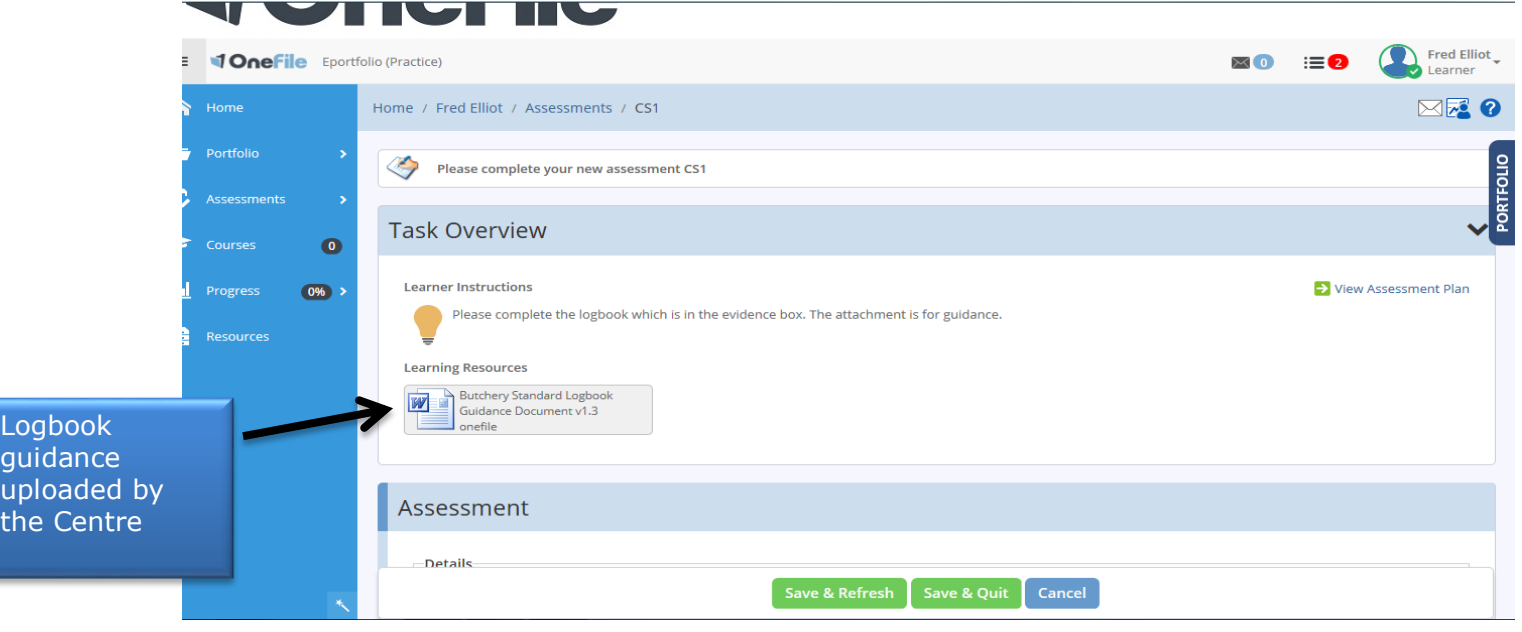

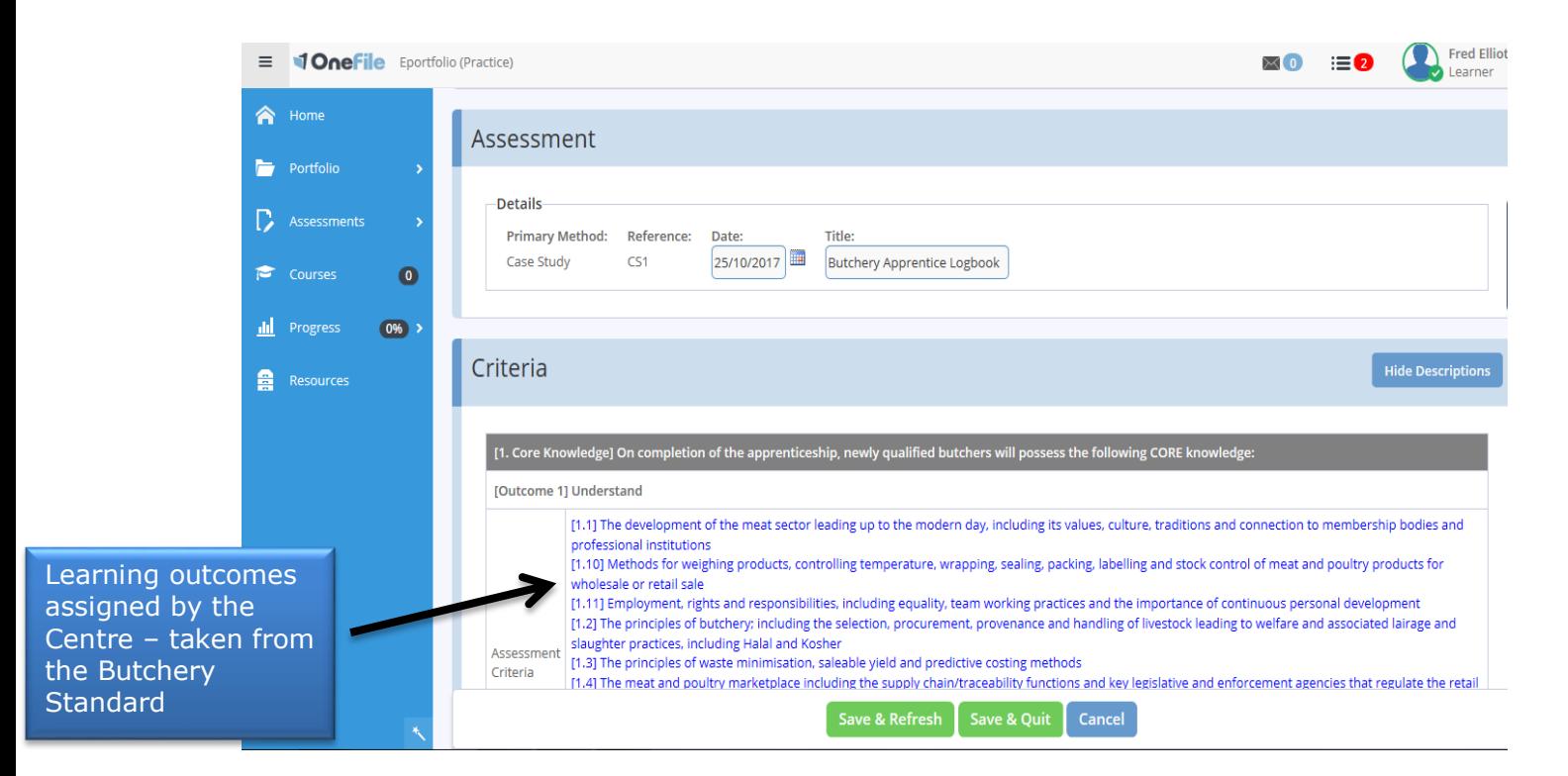

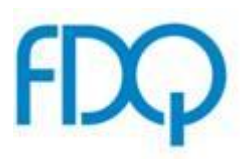

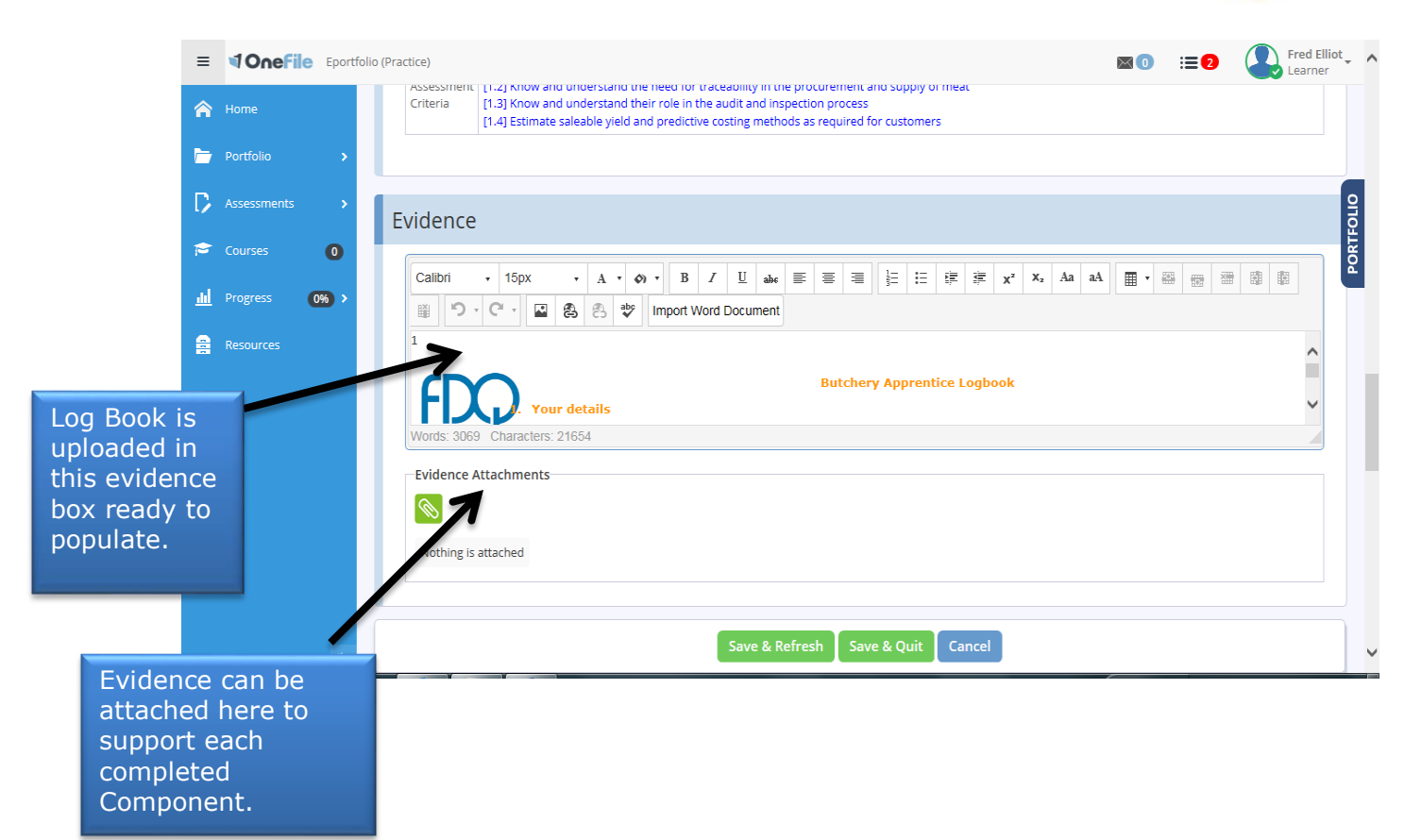